# **RDKC : CVR Feature with Pipewire**

- [Introduction](#page-0-0)
- [Build and Flash Procedure](#page-0-1)
- [AWS Account and IOT credential creation steps](#page-0-2)
- [CVR Validation Procedure](#page-1-0)

# <span id="page-0-0"></span>**Introduction**

This page dedicated to bringing up and validation of Continuous video recording functionality in RPI-3 B+.

CVR using pipewire callback to receive frames from v4l2 and also it using AWS Kinesis Video Stream( KVS ) to perform 24/7 video recording with AWS IOT credential.

# <span id="page-0-1"></span>**Build and Flash Procedure**

Refer below link to build camera image

Morty:

[RDK-C Build Instruction for RPI-0](https://wiki.rdkcentral.com/display/RDK/RDK-C+Build+Instruction+for+RPI-0)

[RDK-C Build Instruction for RPI-3](https://wiki.rdkcentral.com/display/RDK/RDK-C+Build+Instruction+for+RPI-3)

Dunfell:

[RDK-C rdk-next Yocto 3.1 dunfell build for Raspberrypi](https://wiki.rdkcentral.com/display/RDK/RDK-C+rdk-next+Yocto+3.1+dunfell+build+for+Raspberrypi)

# <span id="page-0-2"></span>**AWS Account and IOT credential creation steps**

#### **STEP 1:**

AWS account is needed for to validate CVR use case. so, Refer below link to create AWS account.

[Procedure To Create AWS Account](https://wiki.rdkcentral.com/display/RDK/Procedure+To+Create+AWS+Account)

After the AWS account creation, Refer same link to create Access key ID ,Secret Access Key and Region Name of your AWS account.

#### **STEP 2:**

After the AWS account creation, Need to create IOT credential with AWS CLI interface to validate CVR use case.

Use the below link to install AWS CLI interface package for to create AWS IOT credential.

Please install this AWS CLI package in your local linux pc. we can interact AWS account through our local linux pc with this AWS CLI interface.

<https://docs.aws.amazon.com/cli/latest/userguide/install-cliv2-linux.html#cliv2-linux-install>

Follow the below command to create config and credentials file in your local PC to interact AWS account

#### **AWS Configure**

\$ aws configure

```
AWS Access Key ID [None]: XXXXXXXXX ( Give your AWS account Access Key ID )
AWS Secret Access Key [None]: YYYYYYYYYYYYY ( Give your AWS Secret Key )
Default region name [None]: ZZZZZZZZZZ ( Give your Region Name )
Default output format [None]: json
```
Oncw you done this **aws configure** in your local PC automatically below files will be create with below content. so, please cross check whether that is created or not

#### **AWS Configure**

vi ~/.aws/config

```
[default]
region = ZZZZZZZZZZ
output = json
```
# **AWS Configure**

```
vi ~/.aws/credentials
```

```
[default]
aws_access_key_id = XXXXXXXXX
aws_secret_access_key = YYYYYYYYYYYYY
```
use the below link to create AWS IOT credential

<https://docs.aws.amazon.com/kinesisvideostreams/latest/dg/how-iot.html>

After created the IOT credential you will get below list of details

Stream Name, Default Region, IOT Credential Endpoint, Certificate key, Private Kay, Role Alias and cacertificate key

Move the certificate.pem,private.pem.key and cacert.pem keys into your RPI /etc/ssl/certs/ directory

# <span id="page-1-0"></span>**CVR Validation Procedure**

# **STEP 1:**

Add require SSID and PSK in /etc/wpa\_supplicant.conf file in below format

network={

ssid="username"

psk="password"

}

### **Console output**

```
ctrl_interface=/var/run/wpa_supplicant
ctrl_interface_group=0
update_config=1
```

```
network={
ssid="RDK"
psk="Comcast1"
}
```
#### **STEP 2:**

Reboot the Target

After Reboot don't do step 1 and 2.

Note : Step 1 & 2 is only applicable for fresh target boot-up with new image.

# **STEP 3:**

WiFi connection is must needed for CVR-AWS validation.

Check WiFi connection by using below command.

#### ifconfig

#### **Console output**

```
root@raspberrypi3-rdk-camera:~# ifconfig
lo Link encap:Local Loopback 
          inet addr:127.0.0.1 Mask:255.0.0.0
          inet6 addr: ::1/128 Scope:Host
          UP LOOPBACK RUNNING MTU:65536 Metric:1
          RX packets:87 errors:0 dropped:0 overruns:0 frame:0
          TX packets:87 errors:0 dropped:0 overruns:0 carrier:0
          collisions:0 txqueuelen:1000 
          RX bytes:4552 (4.4 KiB) TX bytes:4552 (4.4 KiB)
wlan0 Link encap:Ethernet HWaddr B8:27:EB:2E:72:2B 
          inet addr:192.168.43.246 Bcast:192.168.43.255 Mask:255.255.255.0
          UP BROADCAST RUNNING MULTICAST MTU:1500 Metric:1
          RX packets:23 errors:0 dropped:0 overruns:0 frame:0
          TX packets:44 errors:0 dropped:0 overruns:0 carrier:0
          collisions:0 txqueuelen:1000 
          RX bytes:2893 (2.8 KiB) TX bytes:5887 (5.7 KiB)
```
## **STEP 4:**

Give the below environment variable in your RPI target. Based on this details the frame will upload into AWS KVS.

export STREAM\_NAME="XXXXXXX"

export AWS\_DEFAULT\_REGION="YYYYYYYY"

export IOT\_GET\_CREDENTIAL\_ENDPOINT="ZZZZZZZZ"

export CERT\_PATH="/etc/ssl/certs/certificate.pem"

export PRIVATE\_KEY\_PATH="/etc/ssl/certs/private.pem.key"

export ROLE\_ALIAS="WWWWWWW"

export CA\_CERT\_PATH="/etc/ssl/certs/cacert.pem"

#### **Console output**

```
root@raspberrypi3-rdk-camera:~# export STREAM_NAME="XXXXXXX"
root@raspberrypi3-rdk-camera:~# export AWS_DEFAULT_REGION="YYYYYYYY"
root@raspberrypi3-rdk-camera:~# export IOT_GET_CREDENTIAL_ENDPOINT="ZZZZZZZ"
root@raspberrypi3-rdk-camera:~# export CERT_PATH="/etc/ssl/certs/certificate.pem"
root@raspberrypi3-rdk-camera:~# export PRIVATE_KEY_PATH="/etc/ssl/certs/private.pem.key"
root@raspberrypi3-rdk-camera:~# export ROLE_ALIAS="WWWWWWW"
root@raspberrypi3-rdk-camera:~# export CA_CERT_PATH="/etc/ssl/certs/cacert.pem"
```
### **STEP 5:**

Check exported AWS IOT credential by using below command.

printenv

#### **Console output**

root@raspberrypi3-rdk-camera:~# printenv CERT\_PATH=/etc/ssl/certs/certificate.pem CA\_CERT\_PATH=/etc/ssl/certs/cacert.pem ROLE\_ALIAS=WWWWWWW TERM=xterm SHELL=/bin/sh SSH\_CLIENT=::ffff:192.168.1.4 50911 22 SSH\_TTY=/dev/pts/0 USER=root PRIVATE KEY PATH=/etc/ssl/certs/private.pem.key SYSTEMD\_PAGER=/bin/cat STREAM\_NAME=XXXXXXX PATH=/usr/local/bin:/usr/bin:/bin:/usr/local/sbin:/usr/sbin:/sbin AWS\_DEFAULT\_REGION=YYYYYYYY PWD=/home/root EDITOR=vi PS1=\u@\h:\w\\$ SHLVL=1 HOME=/home/root LOGNAME=root SSH\_CONNECTION=::ffff:192.168.1.4 50911 ::ffff:192.168.1.2 22 RMF\_USE\_SOUPHTTPSRC=TRUE DISPLAY=localhost:10.0 IOT\_GET\_CREDENTIAL\_ENDPOINT=ZZZZZZZ \_=/bin/printenv

#### **STEP 6:**

Before triggering CVR binary we should stop rms binary and mediastreamer binary with below command.

systemctl stop rms-launcher

systemctl stop mst-launcher

### **STEP 7:**

Before start the CVR binary please check the current date and time in RPI with **"date"** command, If you get wrong date and time please manually set current date and time with the below command.

date -s "Mon Nov 30 03:42:44 UTC 2020"

#### **Console output**

```
root@raspberrypi3-rdk-camera:~# date -s "Mon Nov 30 03:42:44 UTC 2020"
Mon Nov 30 03:42:44 UTC 2020
root@raspberrypi3-rdk-camera:~# date
Mon Nov 30 03:43:55 UTC 2020
```
## **STEP 8:**

Run the pipewire binary with below command

pipewire &

**pipewire:Console output**

root@raspberrypi3-rdk-camera:~# pipewire &

# **STEP 9:**

Run the pipewire media session binary with below command

pipewire-media-session &

# **pipewire-media-session:Console output**

root@raspberrypi3-rdk-camera:~# pipewire-media-session &

# **STEP 10**

Run the cvr binary

cvr\_daemon\_kvs2 &

# **pipewiresrc:Console output**

```
root@raspberrypi3-rdk-camera:~# cvr_daemon_kvs2 &
```
#### **STEP 11:**

Enter into AWS account and select the corresponding video stream service which was we created for streaming.

Press "Media Playback" option on the video stream player.

Streaming video content should decode properly on AWS.

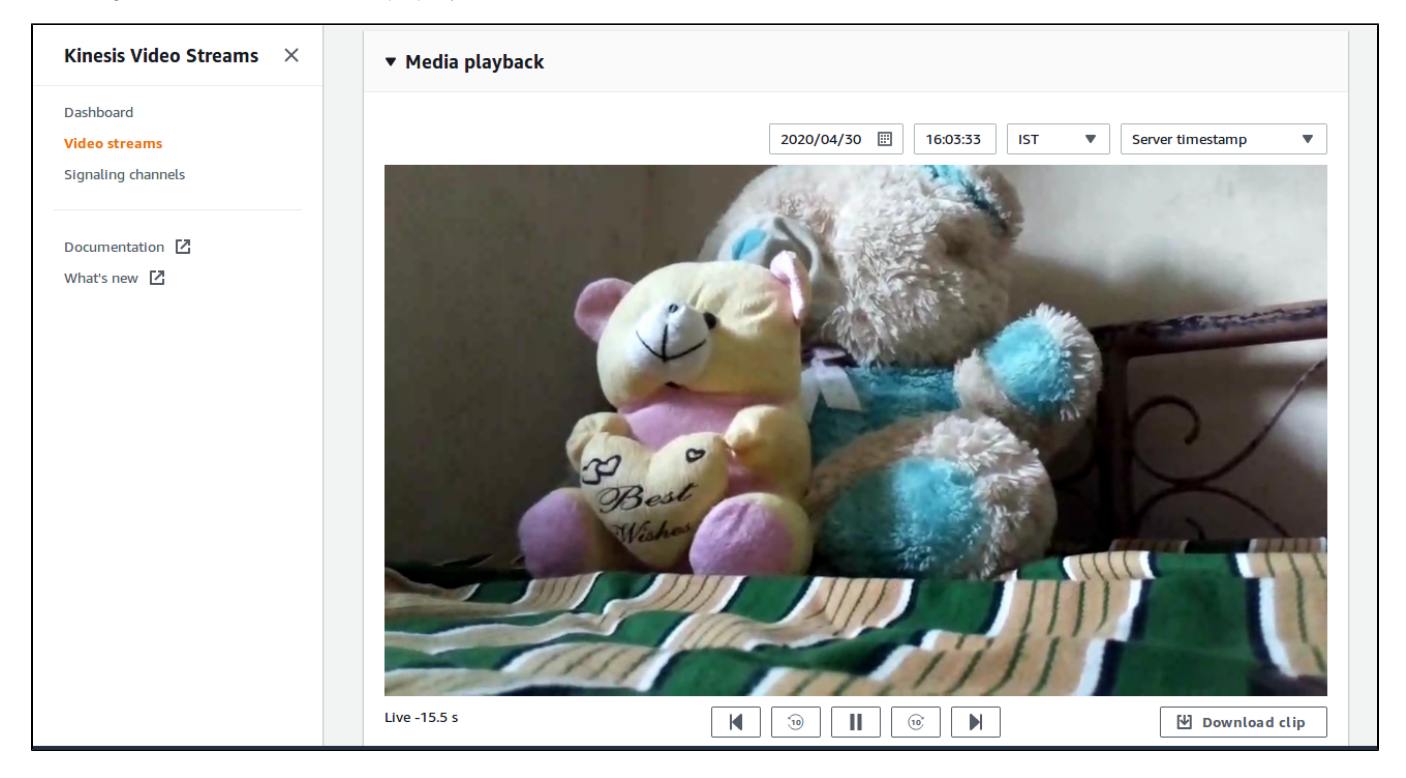